## **RGB LED**

Τα RGB LED είναι παρόμοια με τα απλά LED που είδαμε στο προηγούμενο εργαστήριο, με τη διαφορά ότι εδώ έχουμε 3 ανόδους αντί για μία. Κάθε άνοδος αντιστοιχεί σε ένα βασικό χρώμα, όπως φαίνεται στην εικόνα. Δίνοντας διαφορετική τάση σε κάθε άνοδο μπορούμε να σχηματίσουμε κάθε πιθανό χρώμα [πχ αν δώσουμε μέγιστη τιμή των PWM pin των Arduino σε κάθε άνοδο θα έχουμε την τιμή RGB(255,255,255) που αντιστοιχεί στο λευκό]. Για την καλωδίωση ισχύει ότι ίσχυε και για τα απλά led, κάθε άνοδος χρειάζεται αντίσταση 220 Ω.

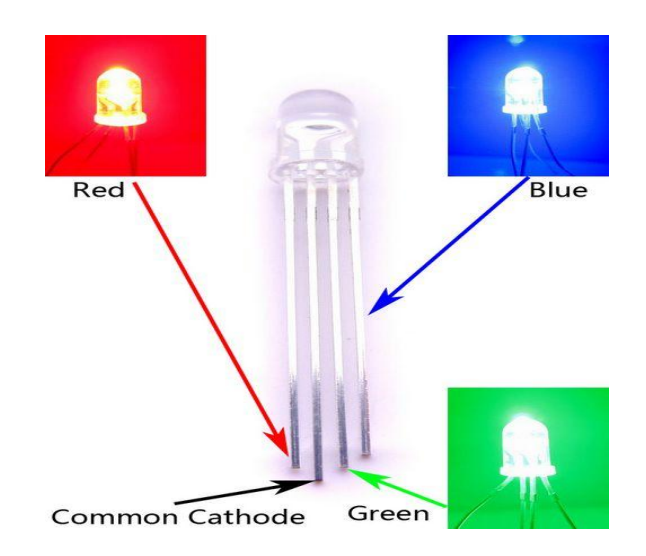

## **Άσκηση 1.**

Συνδέστε ένα RGB LED με το Arduino Uno (κάθε άνοδος από το LED να καταλήγει σε ένα pin με PWM έξοδο, χρησιμοποιήστε αντιστάτες 220Ω).

Το RGB θα ανάβει είτε σε χρώμα **κίτρινο (R=255, G=255, B=0)**, είτε σε χρώμα μωβ (R=168, G=0, B=255). Ελέγξτε το LED στέλνοντας μέσω του Serial Monitor ένα όνομα χρώματος σε μορφή String, ενώ σε περίπτωση λανθασμένης εισόδου εμφανίστε ένα μήνυμα λάθους στο Serial Monitor.

## **Άσκηση 2.**

Συνδέστε στο Arduino Uno ένα απλό LED και προγραμματίστε το έτσι ώστε να αναβοσβήνει ανά μισό δευτερόλεπτο (χρησιμοποιήστε τη function delay ).

## **Άσκηση 3.**

Συνδέστε στο Arduino Uno δύο LED (σε σειρά με αντιστάτες 220Ω) και προγραμματίστε τον μικροελεγκτή έτσι ώστε τα δύο LED να αναβοσβήνουν το ένα με περίοδο 300 ms και το άλλο με περίοδο 1 sec (χρησιμοποιήστε τη function millis).

1304\_Lab8\_1.txt 1304\_Lab8\_2.txt 1304\_Lab8\_3.txt